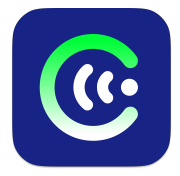

#### **ЧИМЭГЭ СОНУР**

#### **MACOS/IOS VOICEOVER ГАРЫН АВЛАГА**

MON 48076 тоот "Хөгжлийн бэрхшээлтэй иргэдийн оролцоог хангах, үйлчилгээг сайжруулах нь" төслийн хүрээнд Азийн Хөгжлийн Банкны санхүүгийн дэмжлэгтэй Хөдөлмөр Нийгмийн Хамгааллын Яамны захиалгаар Харааны бэрхшээлтэй иргэдэд зориулсан монгол хэлээр дэлгэц уншигч "Чимэгэ Сонур" системийг хүн бүр үнэ төлбөргүй, бүх үйлдлийн системд ашиглах боломжтойгоор "Болорсофт" ХХК, "Чимэгэ Системс" ХХК хамтран бүтээв.

#### **1. ЧИМЭГЭ СОНУРЫГ MacOS БОЛОН iOS ДЭЭР СУУЛГАХ**

Чимэгэ Сонурыг **MacOS 13.0** болон түүнээс дээш хувилбартай үйлдлийн системтэй компьютер, **iOS 16.0** болон түүнээс дээш хувилбартай гар утсан дээр тус тус суулган ашиглаж болно. Ингэхийн тулд AppStore-г нээж **Chimege sonur** эсвэл **Чимэгэ сонур** гэж хайх буюу search товч дээр дарна. Гарч ирсэн илэрцээс /Чимэгэ Сонур Chimege Sonur/ гэсний баруун талд байрлах **Get** товчийг дарж төхөөрөмжид суулгана. Мөн <https://apps.apple.com/us/app/chimege-sonur/id6444915983> линкээр орж суулгах боломжтой. Суулгасныхаа дараа гар утас болон компьютероо унтрааж, асаана уу.

**MacOS** дээр VoiceOver хэрхэн ашиглах заавартай дараах линкээр орж танилцана уу: <https://support.apple.com/guide/voiceover/welcome/mac>

**iOS** дээр VoiceOver хэрхэн ашиглах заавартай дараах линкээр орж танилцана уу: <https://support.apple.com/en-mn/guide/iphone/iph3e2e415f/ios>

#### <span id="page-0-0"></span>**2. ЧИМЭГЭ СОНУРЫГ MacOS ДЭЭР АШИГЛАХ**

**MacOS** дээр **Command+F5** товч даран VoiceOver асаана. Үүний дараа **Control+Option+Fn+F8** дарж **VoiceOver Utility** программ асаан **Speech** бүлэг рүү орж Англи (English), Болгар (Български), Хорват (Hrvatski), Орос (Руский), Украйн (Українська) хэл тус бүр дээр Чимэгэ Сонурыг сонгон оруулна.

Чимэгэ Сонур Англи текстийг **Samantha** хоолойгоор, Монгол текстийг **Speech** бүлэг дээр (**Эмэгтэй 3, эрэгтэй 3**) сонгосон хоолойгоор уншина. Англи текстийг өөр хоолойгоор уншуулах, товчилсон үгсийг хэрхэн унших гэх мэт тохиргоог хийх бол **Command+Space** товчлуурыг даран **ChimegeSonur** гэж бичиж хайгаад Чимэгэ Сонур программыг асааж тохируулна. Англи хоолойн сонголт нь хамгийн эхэнд байрлана. Бусад тохиргоонууд:

- **Rate, Volume, Pitch** Хоолойн хурд, чанга сул болон өндөр нам тохируулах
- **● Read Emoji:** Emoji унших эсэх
- **Leave Number Word Junctions:** Цифрээр бичсэн тооны -н дагаврыг алгасаж унших эсэх (жишээ нь: 3 туулайг гурван туулай гэхийн оронд гурав туулай гэж унших)
- **Read List Index Numbers:** Дундаа цэг орсон цифр тоог хуулийн заалт мэт унших эсэх (жишээ нь: 1.1-ийг нэг аравны нэгийн оронд нэгийн нэг гэж унших)
- **Read Roman Numbers:** Ром тоог унших эсэх
- **Abbreviations Options:** Товчилсон үгийн задалж (Abbreviate fully) унших эсвэл үсэглэж (Letter by letter) унших
- **Number Options:** Цифрээр бичсэн тоог утасны дугаар бол ухаалгаар таньж (Smart) унших, орон оронгоор (By single digits) эсвэл 2, 2 оронгоор (By two digits) унших

## **Чухал MacOS VoiceOver командууд:**

- **Control+Option+A:** уншиж эхлэх
- **Control:** уншихыг зогсоох
- **Control+Option+RightArrow:** дараагийн item-ийг унших
- **Control+Option+LeftArrow:** өмнөх item-ийг унших
- **Control+Option+DownArrow:** дараагийн мөрийг унших
- **Control+Option+UpArrow:** өмнөх мөрийг унших
- **● Control+Option+U:** VoiceOver ротор

## **3. ЧИМЭГЭ СОНУРЫГ iOS ДЭЭР АШИГЛАХ**

iOS дээр Accessibility Shortcut идэвхжүүлсэн бол home эсвэл side button дээр 3 удаа хурдан даран VoiceOver-г идэвхжүүлнэ. Эсвэл Siri-г асаагаад **Turn on VoiceOver** гэж хэлэн идэвхжүүлж болно. Монгол хэлийг идэвхжүүлэхийн тулд Settings -> Accessibility -> VoiceOver -> Speech ороод **Detect Languages** тохиргоог идэвхжүүлнэ. Мөн **Rotor Languages** бүлэг дээр **Add New Language** товчийг дараад Орос (Russian) хэлийг сонгоно. Ингэсний дараа **Rotor Languages** доор Орос хоолойн сонголт гарч ирэх ба түүнийг ашиглан Чимэгэ Сонур хоолойг сонгосноор Монголоор уншуулах боломжтой болно.

ChimegeSonur аппыг нээж товчилсон үгь эможи унших зэрэг тохиргоог хийх боломжтой. Тохиргооны тайлбарыг өмнөх бүлгийн MacOS [тохиргооны](#page-0-0) тайлбараас харна уу.

## **Чухал iOS VoiceOver үйлдлүүд:**

- **Swipe right:** дараачийн item-ийг унших
- **Swipe left:** өмнөх item-ийг унших
- **Two finger swipe right:** дараачийн item бүлгийг унших
- **Two finger swipe left:** өмнөх item бүлгийг унших
- **Two finger tap:** уншихыг зогсоох эсвэл үргэлжлүүлэх
- **Two finger swipe up:** эхнээс нь бүгдийг нь унших
- **Tap:** item сонгох
- **Double tap:** сонгосон item идэвхжүүлэх
- **Two finger rotation:** ротор идэвхжүүлэх

Бүх текстийг (жишээ нь цахим мэдээ) Монголоор уншуулах бол ротороор Language-ийг сонгоод нэг хуруугаараа доош гүйлгэн Монгол хэлийг сонгоно. Мөн Монгол кэйбоард ашиглах бол Чимэгэ Кэйбоардийг доорх хаягаар орж суулгаж ашиглана уу: <https://apps.apple.com/de/app/chimege-keyboard/id1521445021>

# **4. ТУСЛАМЖ**

Хэрэв танд программтай холбоотой гомдол, санал хүсэлт болон асууж лавлах зүйл байвал доорх мэдээллийн дагуу холбогдоно уу.

## **1. Б. Ангараг-Эрдэнэ**

Утас: +976 88962476 Фейсбүүк хаяг: Angaragerdene Bayarbaatar <https://www.facebook.com/b.angaragerdene>

# **2. Б. Зоригт**

Утас: +976 99821616 Фейсбүүк хаяг: Zorigt Batjargal <https://www.facebook.com/profile.php?id=100007383736073>

# **3. Э. Дэлгэрбаяр**

Фейсбүүк хаяг: Delgerbayar Erdenesambuu <https://www.facebook.com/Delgerbayar.neo>